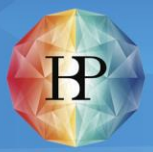

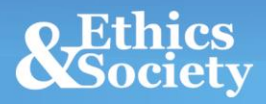

# **EuropeSay on AI** Guida EngageSuite per gli osti

Coordinated by the Danish Board of Technology

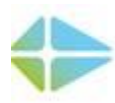

**FONDEN TEKNOLOGI RÅDET DANISH BOARD OF TECHNOLOGY FOUNDATION** 

CREATING SOCIETY **TOGETHER** 

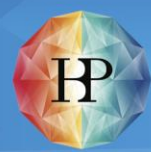

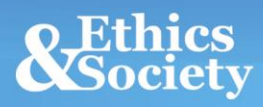

## Guida EngageSuite per gli osti: Accedi, gestisci e inizia il tuo evento:

Per te e i tuoi partecipanti è molto facile accedere al tuo evento. Vai semplicemente al link che il tuo partner EuropeSay locale ti ha fornito.

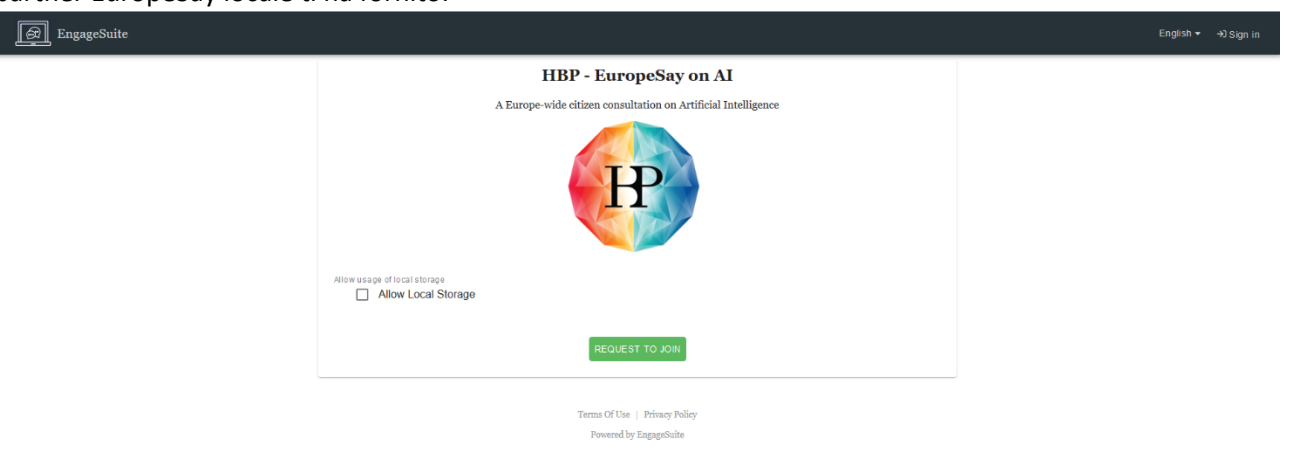

Qui ti verrà chiesto di consentire l'archiviazione locale ("allow local storage"), che è un token, simile a un cookie. Ti assicura, in caso di mancata connessione a Internet, di riprendere da dove hai lasciato, ad es. se chiudi accidentalmente il browser o la finestra o il tuo computer si riavvia.

Questa pagina indicherà anche quali dati verranno raccolti su di te. Una volta premuto il tasto "completa" al termine della riunione, i dati saranno resi anonimi.

Dopo aver accettato l'archiviazione locale e aver premuto la richiesta di iscrizione, si accederà alla prima pagina della consultazione e sarai pronto per iniziare la riunione.

# Human Brain Project

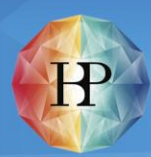

### Requisiti tecnici per i partecipanti

Ogni partecipante avrà bisogno di un dispositivo in grado di accedere a Internet, tramite 3G / 4G o wifi.

Questo dispositivo può essere uno smartphone, un tablet o un computer portatile.

Tutti i partecipanti devono avere accesso a Internet contemporaneamente.

**IMPORTANTE!** Se desideri ospitare più eventi o un tuo amico desidera organizzare un incontro, contatta il tuo partner EuropeSay locale (vedi sotto per le informazioni di contatto). **Non riutilizzare lo stesso collegamento.**

In caso di problemi con l'inizio del tuo evento, contatta il tuo partner locale EuropeSay, [Andrea Panzavolta, [www.formattiva.net,](http://www.formattiva.net/) [andrea.panzavolta@formattiva.net,](mailto:andrea.panzavolta@formattiva.net) tel. 3339199189].